## Booking over the internet

Once you know your username/number you can start getting ready to book a court over the internet. Initially you will need to add some credit to your account which you can do in the following ways. PLEASE NOTE: If the kiosk at the club does not have a coin mechanism you cannot top up your credit with coins. Other possible payment options are to use a debit or credit card online or to add credit to your account over the bar.

Before you can add credit online you must login. The link to the booking system will be on the club website. Find the link and launch the opening page.

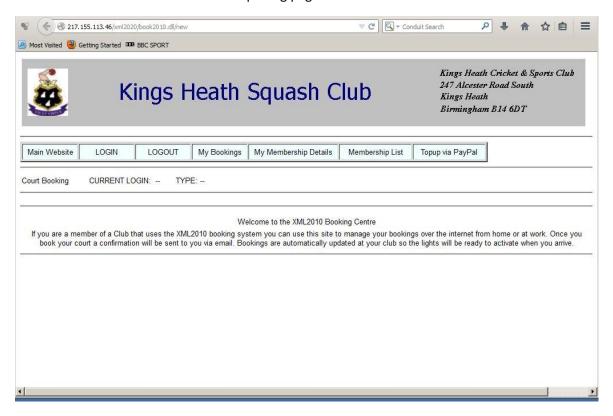

The options you have are shown but you must login before you can access any of the features.

You will have been provided with a username and password in order to access the system.

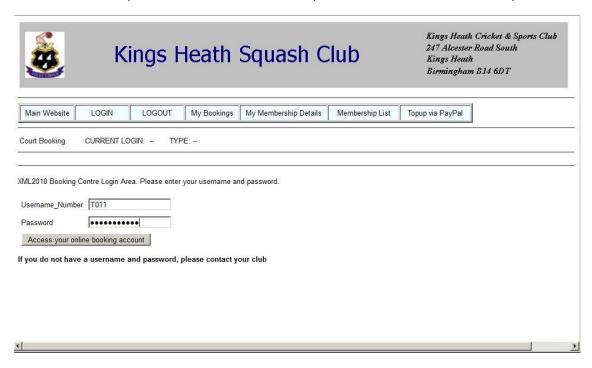

Once you have logged in you can access the menu options to go to PayPal and update your credit or if you already have credit you can click on the court buttons to see which courts are available.

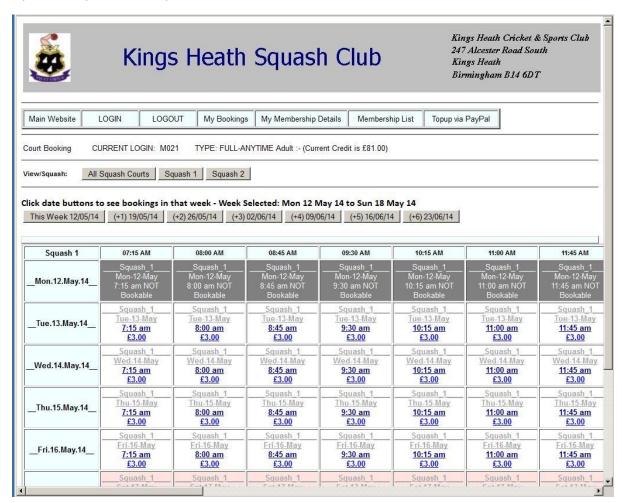

By clicking on an available court you are given an opportunity to confirm and purchase the booking.

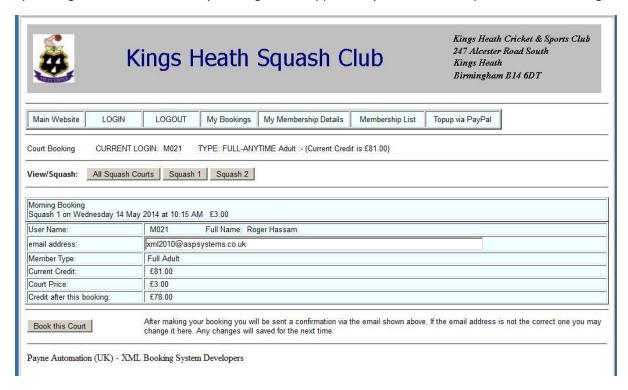

Once you have booked a court you are able to go to "My bookings" and see it there amongst others that you may have already booked. From there you can go to the booking and invite some to play with you on the booked court.

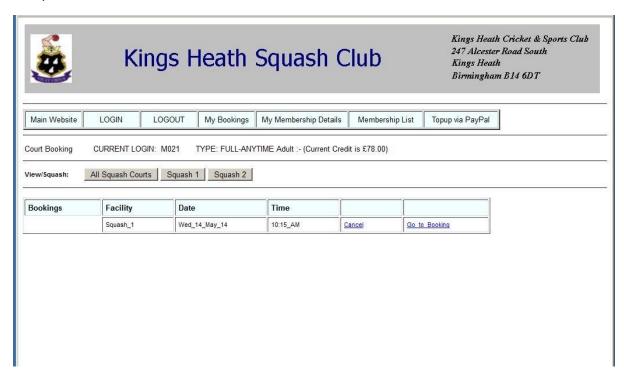

You also have access to your own membership details and the club membership list.